# **How to make jpg photo slideshow?**

With the advent of digital cameras and mobile phones with high-resolution camera, people would more like to save digital photos on their computer than in a scrapbook.

Thanks to Photo DVD Burner, you can easily make a jpg photos slideshow. The program is so versatile that you can add background music to the slideshow, edit the photos with text and control the speed of transition effect. You also can choose theme for your slideshow, such as Christmas.

First you need to download the free software:

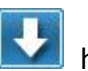

http://www.photodvdburner.com/download.php

**Instructions** 

# **1.Import the photos and edit them**

Making the slideshow starts with importing photos, and photos directly from camera may need some editing. Photo DVD Burner enables you to make photos editing comparing with most of other slideshow makers. This includes rotating the photos, editing brightness and contrast, add text to photos.

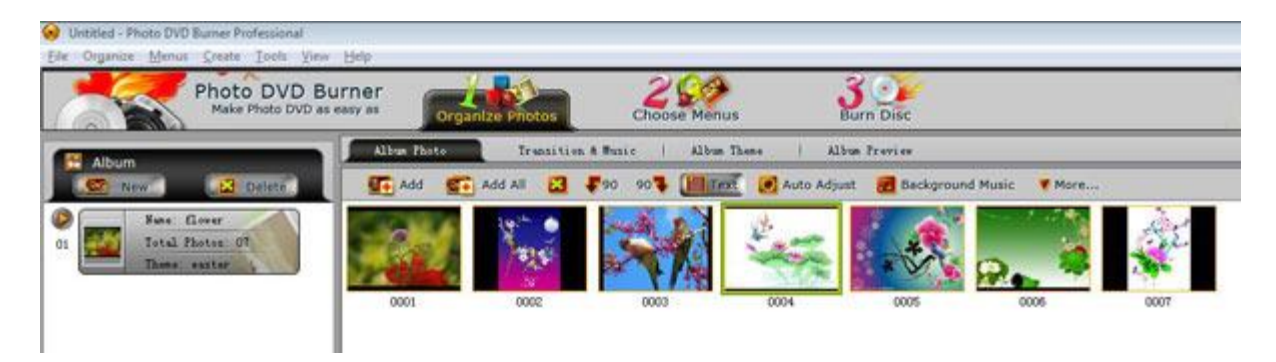

## **2.Choose transition and add music**

Adding different transition effects to the photos will make your slideshow more attractive and different. Photo DVD Burner offers more than 300 kinds of transition effects, so you will have enough opportunities to choose.

Slideshow without music seems more tedious, watching your favorite photos along with the music you like is a great comfort. Photo DVD Burner allows you to add music to the slideshow. If you think the music is too long to match the slideshow, you can cut the specified music with the tab *Trim* or set the slideshow duration as long as the song.

# **3.Choose album theme**

If you are making a wedding photo slideshow, what can better describe what your slideshow is about except the wedding photos and wedding songs, the answer is album theme. Photo DVD Burner has various themes for choosing, which includes wedding, Valentines-day, Christmas-day, sports, season, Easter and others.

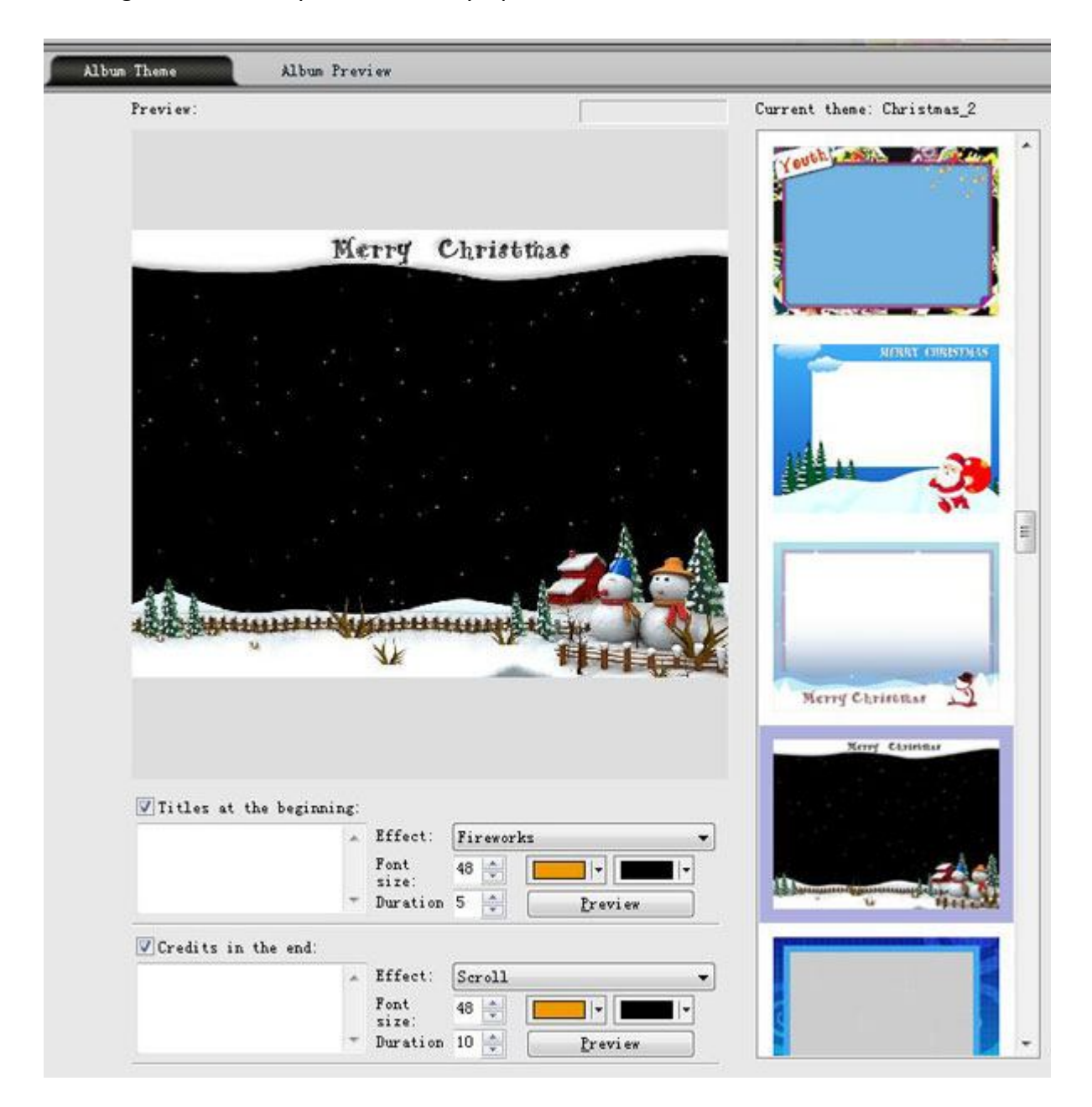

## **4.Preview the slideshow**

Before outputting the slideshow, you may need to check whether you are satisfied with the slideshow or if there is someplace to improve. Just click play button under *Album Preview* tab, you can enjoy the slideshow effect the same as finished.

## **5.Output the slideshow**

After the above steps, a JPG photo slideshow is almost finished, the last thing you need to do is outputting it. Click the Output Format drop-down menu and choose the output format. You can burn it to DVD/VCD/SVCD/Blue-ray disc, or output as MPEG, MP4,SWF/FLV Movie. After selecting the output format, click Create Now, a wonderful slideshow is finished.

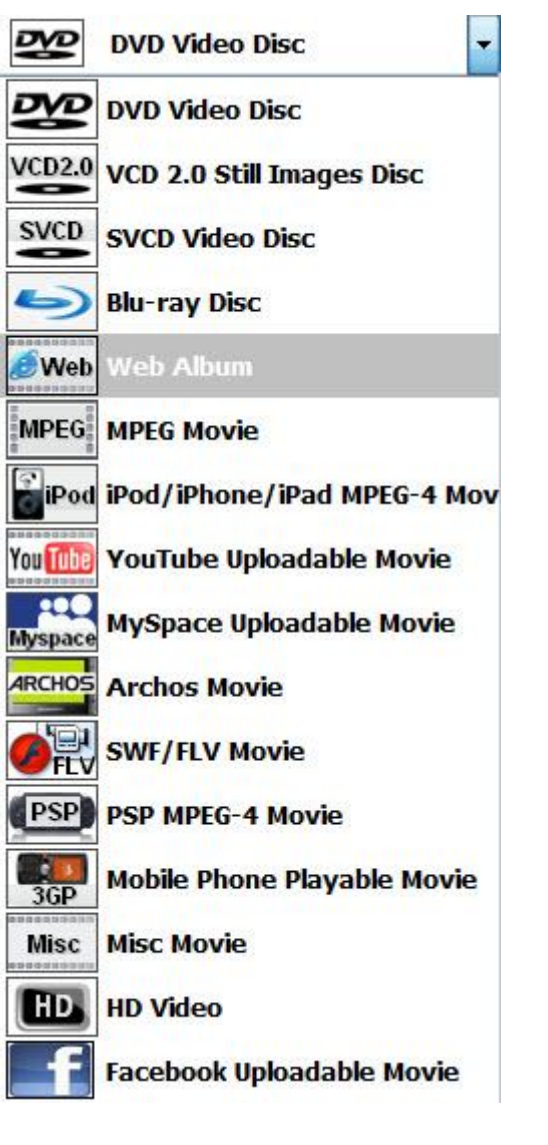

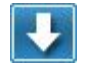

http://www.photodvdburner.com/download.php